Machine Translated by Google

# CARDIGAN COURT

# MOD-A-46

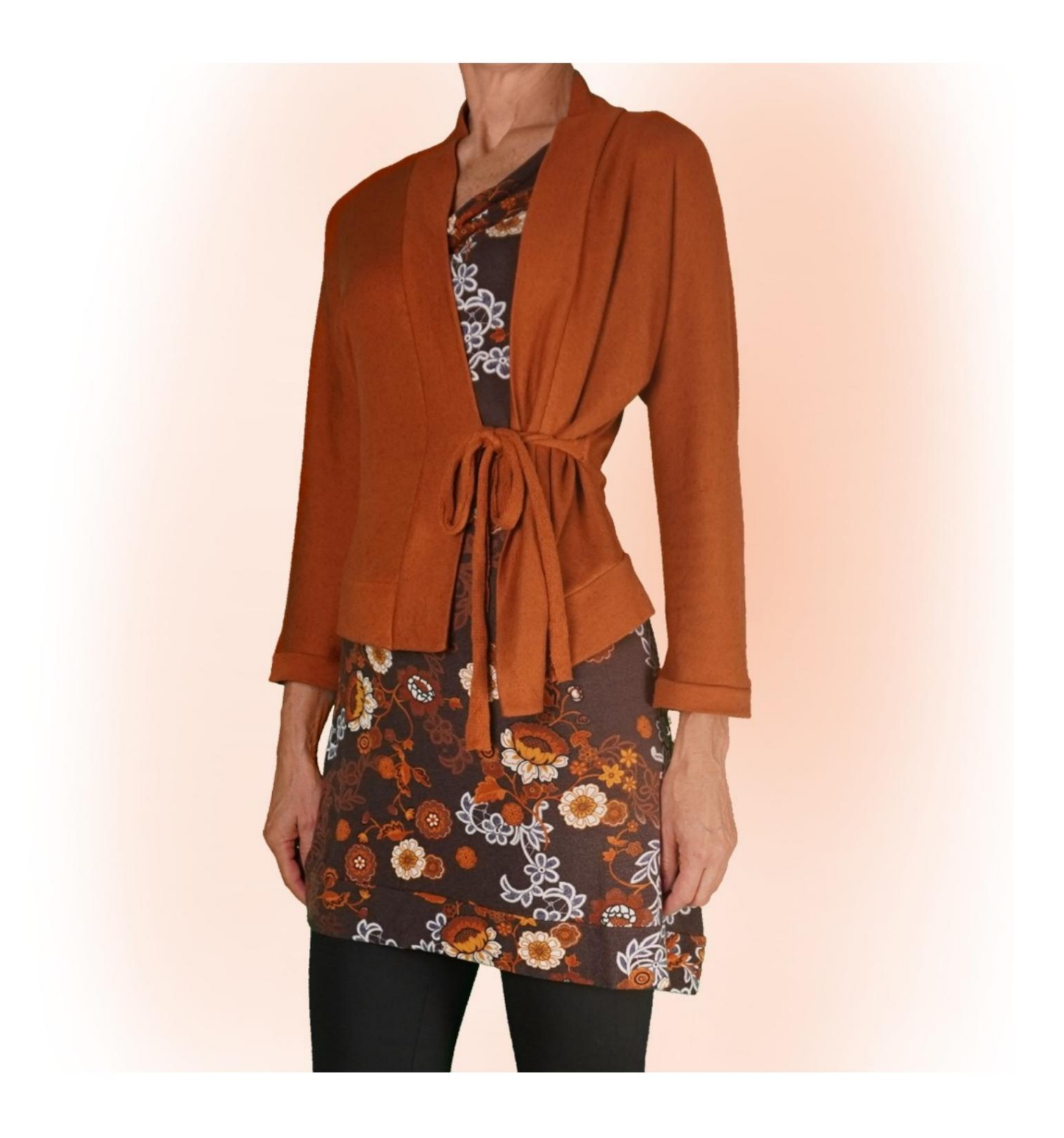

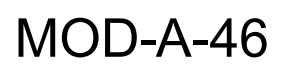

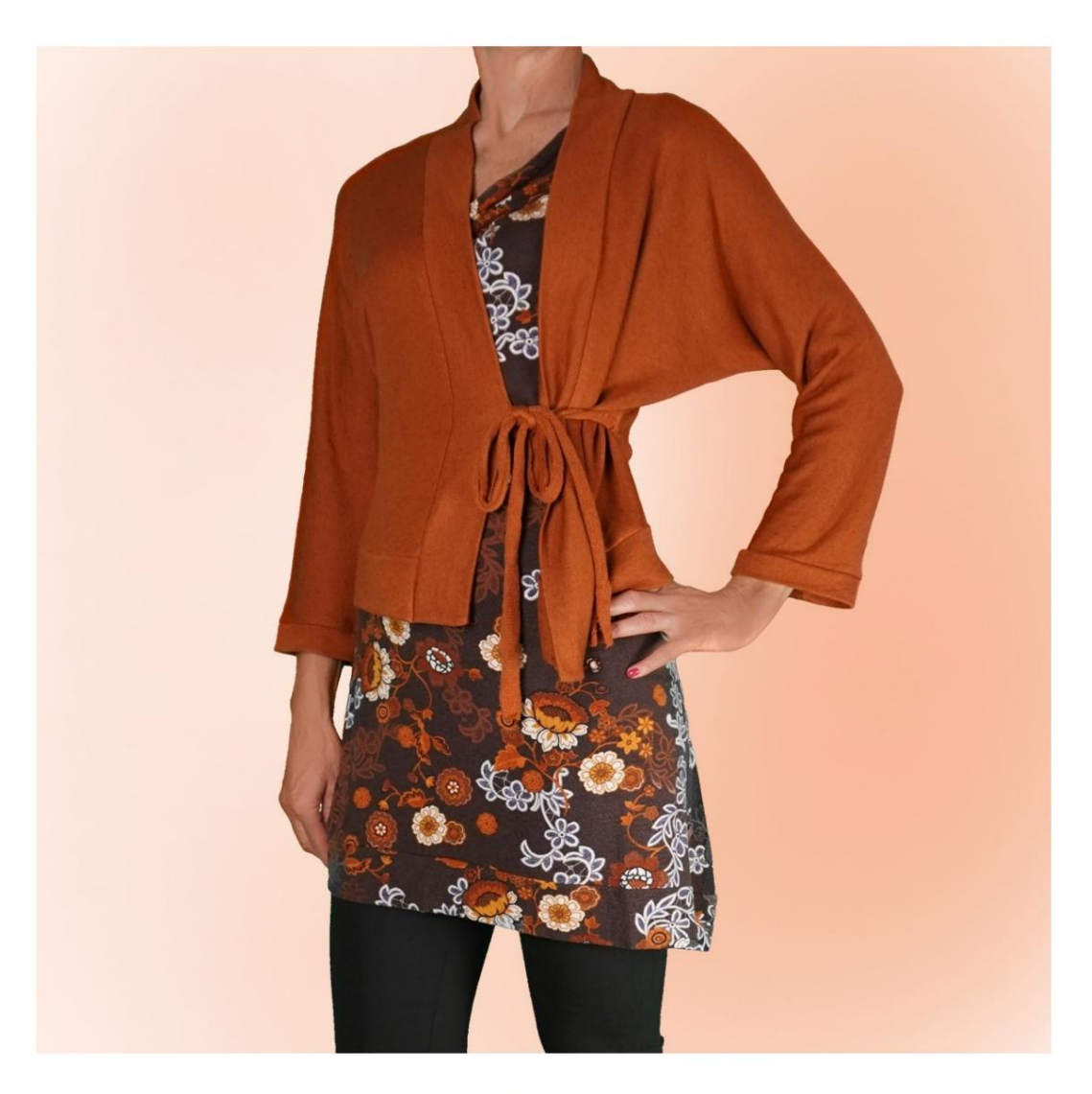

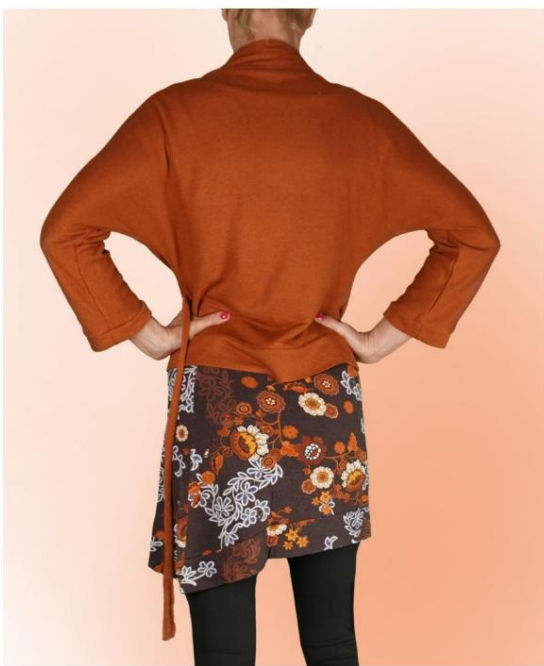

Machine Translated by Google

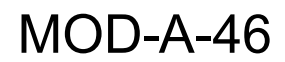

# DESCRIPTION MOD-A-46

Cardigan à manches kimono, caractérisé par

ne pas avoir de couture sur le haut de la manche, mais seulement sous la manche.

Ajustement doux.

Il est possible d'appliquer des cm de portabilité sur le

Tour de poitrine et tour de taille.

Fini avec une bande sur le bas et l'encolure dans le dos

et ouverture sur le devant.

La longueur des manches est de quatre cinquièmes.

La circonférence des manches est au choix et se termine par manchette.

ou avec un ruban de coton ou de satin. Fermé par un lacet, qui peut être obtenu à partir du tissu lui-même

### LA PRISE DE MESURES EST TRÈS IMPORTANTE POUR LA CRÉATION DU MODÈLE.

Sur la page MESURES, en sélectionnant « Afficher le mannequin pour les mesures », un mannequin s'affiche.

La sélection d'une case de saisie des mesures, par exemple Taille de la personne, indique comment prendre correctement cette taille.

Vos mesures doivent être saisies comme demandé, puis le programme TittiCad les traite afin que les proportions originales du

le modèle choisi par vos soins correspond à vos mesures.

## PIÈCES SUIVANTES : LE MOD-A-46 EST COMPOSÉ DE

N.1 AVANT - ARRIÈRE. Une fois sur le pli du tissu.

N.2 DEMI-BANDE INFÉRIEURE. Une fois sur le pli du tissu.

N.3 DEMI-BANDE DE COU AU DOS - OUVERTURE SUR LE DEVANT. Une fois sur le pli du tissu.

N.4 MANCHETTE. Une fois sur le tissu double.

Pour sangle de fermeture : 2 rectangles de 50 cm de long et 5 cm de haut.

Note:

Le patron comprend déjà les surplus de couture.

# MATÉRIEL NÉCESSAIRE POUR CRÉATION DE CE MODÈLE

Le tissu utilisé pour le modèle sur la photo est un sweat léger en coton brossé.

- Tissu recommandé : jersey avec ou sans élasthanne.
- QUANTITÉ voir page suivante.
- Fil pour machine à coudre.

#### MOTIF SUR LE TISSU ET QUANTITÉ DE CHOSES REQUISES

Il existe 2 cas possibles, selon que vous utilisez le Programme TittiCad (installé sur votre PC), ou le Service de Patrons en Ligne (présent sur le site www.titticad.com) :

- Programme TittiCad :

En ouvrant la page PRINT et en sélectionnant l' élément Mise en page sur tissu dans la « Liste d'impression disponible ».

une suggestion sur la façon de placer le motif sur le tissu apparaît.

- [Patrons papier en ligne sur www.titticad.com :](https://www.titticad.com/cartamodelli-online)

Après avoir saisi les mesures et demandé l'aperçu gratuit, la disposition sur le tissu et la longueur de tissu requise sont affichées en bas de la page.

La flèche verticale indique la quantité de tissu nécessaire, tandis que la flèche horizontale indique la largeur du tissu, il peut s'agir de tissu double (lorsque 75 cm est indiqué) ou de tissu simple (lorsque 150 cm est indiqué).

Il est recommandé de toujours en prendre un peu plus (10- 15 cm)

### CONSEILS D'EMBALLAGE

### Préparation du patron en papier

[Comment assembler un patron papier TittiCad.](https://www.devcad.com/tc_online/tutorial.asp?nome=assemblaggio_a4)

#### Premiers pas dans l'emballage

[2-3 Choses à savoir sur le tissu avant de placer un patron](https://www.devcad.com/tc_online/tutorial.asp?nome=primi_passi_1)  en papier sur le tissu.

[Comment placer un patron en papier sur du tissu.](https://www.devcad.com/tc_online/tutorial.asp?nome=primi_passi_2)

[Marquez le contour du patron en papier et assemblez](https://www.devcad.com/tc_online/tutorial.asp?nome=primi_passi_3)  le [recto et le verso.](https://www.devcad.com/tc_online/tutorial.asp?nome=primi_passi_3)

Tutoriels vidéo spécifiques à ce modèle

[MOD-A-46 Cardigan court. Forfait complet.](https://www.devcad.com/tc_online/tutorial.asp?nome=mod_a_46)

Pour tous les didacticiels vidéo sur l'emballage, cliquez sur le lien cidessous :

www.titticad.com/confezione